# **MÉTODO DE ENTREVISTAS BASEADAS EM CENÁRIOS E TAREFAS**

## SCENARIO AND TASK BASED INTERVIEWS (STBI)

#### **Patricia Zamprogno Tavares**

Universidade Federal do Estado do Rio de Janeiro - UNIRIO e Instituto Brasileiro de Geografia e Estatística - IBGE

Mestranda em Informática pela Universidade Federal do Estado do Rio de Janeiro Endereço: Av. República do Chile, 500 – 13o andar - Centro - Rio de Janeiro / RJ Telefone: (21) 2142-0640 Email: pztavares@gmail.com Lattes: http://lattes.cnpq.br/0002760226044780

#### **Simone Bacellar Leal Ferreira**

Universidade Federal do Estado do Rio de Janeiro -UNIRIO

Doutora em Informática pela Pontifícia Universidade Católica do Rio de Janeiro Endereço: CCET - Avenida Pasteur, 458 – Urca. 22290-240 - Rio de Janeiro – RJ. Telefone: (21) 2530-8051 Email: simone@uniriotec.br Lattes: http://lattes.cnpq.br/0926018459123736

#### **Luiz Agner**

Instituto Brasileiro de Geografia e Estatística – IBGE

Doutor em Design pela Pontifícia Universidade Católica do Rio de Janeiro Endereço: Av. Franklin Roosevelt, 146 - 301A, Centro - Rio de Janeiro/RJ Telefone: (21) 2142 -8739 Email: luizagner@gmail.com Lattes: http://lattes.cnpq.br/2328427339458925

**Data de submissão:** 20 Fev. 2011**. Data de aprovação:** 30 Mar. 2011. **Sistema de avaliação:**  Double blind review. Centro Universitário UNA. Prof. Dr. Mário Teixeira Reis Neto, Profª. Dra. Wanyr Romero Ferreira

### **Resumo**

Com a evolução dos computadores, houve também uma evolução no universo de usuários desses equipamentos. O público-alvo ficou heterogêneo, formado por pessoas de diferentes níveis de conhecimento. Esse fato gerou a necessidade de facilitar a interação entre o computador e o usuário, chamada de usabilidade. Os testes de usabilidade devem ser conduzidos durante todo o desenvolvimento do sistema, pois ajudam a identificar as necessidades dos usuários e minimizam o *stress* da aceitação do sistema. O artigo apresenta um teste de usabilidade desenvolvido especificamente para o Instituto Brasileiro de Geografia e Estatística (IBGE), chamado de *método de entrevistas baseadas em cenários e tarefas*. Essa técnica consiste de uma forma flexibilizada dos testes de usabilidade e foi adaptada para ser aplicada ao contexto do IBGE, com a participação dos entrevistadores desse Instituto, que utilizam PDAs (*Personal Digital Assistant*) para suas coletas de dados. O método proposto é formado por duas etapas: primeiro, o usuário é observado utilizando o PDA durante a visita de campo; depois, o usuário participa de uma *entrevista de usabilidade*, em um laboratório portátil. São fornecidos aos participantes os cenários, que são textos explicativos que simulam situações comuns que ocorrem nos trabalhos de campo e nas tarefas, para que ele utilize o aplicativo no PDA. A interação é toda gravada em vídeo. A análise das imagens gravadas permitiu que os pesquisadores detectassem vários problemas de usabilidade, em graus variados.

**Palavras-chave:** Usabilidade; PDA; método; coleta de dados

### **Abstract**

With the evolution of computers, there was also an evolution in the universe of users of such equipment. The audience became heterogeneous, comprising people of different skill levels. This fact has generated the need to facilitate interaction between computer and users, called usability. Usability testing should be conducted throughout the development of the system because they help identify the needs of users and minimize the stress of the system acceptance. The paper presents a usability method developed specifically for the Brazilian Institute of Geography and Statistics (IBGE), called Scenario and Task Based Interviews (STBI). This method consists of a flexible form of usability testing and it has been adapted to be applied in the context of the IBGE, with the participation of institute interviewers, using PDAs (Personal Digital Assistant) for their data collection. The proposed method consists of two steps: first, the user is observed using the PDA during the field trip and then the user participates in an usability interview with the use of a portable laboratory. Participants are presented to several scenarios, which are explanatory texts that simulate common situations that occur in field work and tasks for him to use the application on the PDA. The entire interaction is videotaped. The analysis of recorded images allowed the researchers to detect several usability problems, to varying degrees.

**Keywords:** Usability; PDA; method; data collection

## **1. Introdução**

Com o avanço da Tecnologia da Informação, em especial da *Internet*, as pessoas e as organizações necessitam cada vez mais de sistemas capazes de fornecer informação com qualidade. Essa demanda torna a interface com o usuário uma parte fundamental dos Sistemas de Informação, já que é através dela que os usuários comunicam-se com os aplicativos para executarem suas tarefas. É importante que ela seja fácil de ser usada e que atenda as expectativas e necessidades de todos seus usuários (FERREIRA; NUNES, 2008).

Como o sucesso de um *software* reside na qualidade dos serviços que ele oferece e na maneira como ele a obtém e não apenas na sua estética (ALBERTIN, 2001), as interfaces devem ser projetadas visando a satisfazer seus usuários, permitindo que direcionem a atenção para os objetos com os quais trabalham diretamente. O processo de desenvolvimento deve, portanto, ser centrado no usuário (EINSFELD; EBERT; WÖLLE, 2007; NORMAN, 1999).

As interfaces devem poder ser acessadas com facilidade por seus usuários, devem ser projetadas com foco na usabilidade. Para isso, deve-se dar especial atenção aos processos de avaliações de interfaces, de modo a analisar se seus requisitos satisfazem aos critérios de qualidade, inclusive seu caráter "amigável".

Mas obter interfaces que satisfaçam seus usuários não é trivial, uma vez que existe uma diversidade de pessoas com necessidades distintas. Devem ser observadas e analisadas as interações entre os diversos tipos de usuários potenciais de um sistema com suas interfaces. É importante avaliar se o *software* satisfaz a seus usuários e atende aos propósitos para os quais foi projetado. A robustez do sistema é verificada através dos testes de funcionalidade, já sua qualidade é checada por meio da avaliação de suas interfaces (PRATES; BARBOSA, 2003).

A avaliação de interfaces consiste em um processo sistemático de coleta de dados com a finalidade de analisar como os usuários interagem com um sistema computacional e identificar eventuais problemas de usabilidade e acessibilidade. Existem diferentes métodos de avaliação, como os realizados sem a presença dos usuários, denominados de "*métodos de inspeção* ou *métodos analíticos* ou *prognóstico;*, e os que envolvem diretamente os usuários, chamados "*método de observação* ou *testes com os usuários"*; esses últimos podem ser realizados em um ambiente familiar ao usuário, isso é, em seu contexto de uso ou no campo, ou em ambientes monitorados, como laboratórios (DIAS, 2007).

O presente artigo tem por objetivo apresentar um método de observações, envolvendo usuários, constituído por entrevistas baseadas em cenários e tarefas. A finalidade é flexibilizar os testes de usabilidade de campo, de modo que eles possam ser adaptados ao contexto do Instituto Brasileiro de Geografia e Estatística (IBGE), principal produtor de dados e informações no país que atende a diversos setores da sociedade civil, além de órgãos governamentais nacionais e internacionais (IBGE, 2010). Essa técnica de avaliação foi pensada especificamente para ser aplicada com a participação dos entrevistadores do IBGE, que utilizam os PDAs (*Personal Assistant Digital*), dispositivos móveis para a coleta de dados durante as visitas de campo. Para isso, foi analisada a usabilidade do aplicativo desenvolvido para os PDAs usados na Pesquisa Nacional por Amostra de Domicílios Contínua (PNAD Contínua), uma das pesquisas do IBGE.

O método proposto envolve duas abordagens clássicas de observação de usuários: a observação em seu contexto de uso e a observação em um ambiente controlado. Na primeira etapa, o usuário é observado em seu contexto de uso, ou seja, utilizando o PDA nas visitas de campo, entrevistando as pessoas que fornecem as informações para o IBGE; a segunda fase consiste em uma observação feita em um ambiente controlado, onde o entrevistador é observado em um local fechado, realizando tarefas que simulam situações que ocorrem com frequência nas entrevistas de campo, executadas utilizando-se um laboratório portátil e um PDA e tendo toda a sua interação gravada em vídeo.

### **2. Interfaces com o usuário orientadas para a usabilidade**

O projeto de qualquer produto deve ser feito de forma que atenda a expectativa de seus usuários finais e que esses consigam usá-lo com facilidade. A facilidade de uso está ligada à característica de usabilidade, que determina se o manuseio de um produto é fácil e rapidamente aprendido, dificilmente esquecido, não provoca erros operacionais, satisfaz seus usuários e eficientemente resolve as tarefas para as quais ele foi projetado (NIELSEN; LORANGER, 2007).

Como é por intermédio das interfaces que as pessoas comunicam-se com o sistema para executarem suas tarefas, elas devem ser projetadas com foco na usabilidade, isto e, devem ser orientadas à usabilidade. Para obter interfaces que atendam às necessidades e expectativas de seus usuários, deve-se dar especial atenção aos processos de avaliações de interfaces, de modo a analisar se seus requisitos não funcionais de usabilidade, requisitos relacionados às entradas de dados e exibição de informação, satisfazem aos critérios de qualidade, inclusive seu caráter "amigável (FERREIRA; NUNES, 2008).

No início do desenvolvimento de um sistema, é fundamental que haja uma avaliação que determine se o programa de fato requer uma interface complexa; pois, muitas vezes, dependendo do que se deseja do sistema, uma interface simples pode revelar-se tão comunicativa e amistosa quanto uma mais sofisticada. Se a complexidade for necessária, deve ser muito bem definida. Consideram-se problemas de usabilidade quaisquer características observadas capazes de retardar, prejudicar ou inviabilizar a realização de uma tarefa, que aborrecem, constrangem e, às vezes, traumatizam o usuário (FERREIRA; NUNES, 2008). Logo é importante que as interfaces sejam avaliadas de modo que se detectem e se corrijam eventuais problemas de usabilidade.

### **3. Avaliação de interfaces**

A avaliação de interfaces, que permite que se detectem problemas de usabilidade e acessibilidade do sistema, consiste em um processo sistemático de coleta de dados com a finalidade de analisar como os usuários usam um produto para executarem suas tarefas em algum ambiente computacional (PREECE; ROGERS; SHARP, 2005). Entre seus principais objetivos, destacam-se: avaliar a qualidade de um projeto de interface, identificar possíveis problemas de interação, verificar conformidade a padrões entre outros (PRATES; BARBOSA, 2003). Enfim, a avaliação da interface verifica se um usuário consegue utilizar um produto e apreciá-lo (PREECE *et al.*, 2005).

Durante o planejamento dos métodos de avaliação de uma interface, deve-se também decidir se será um teste em laboratório, isso é, em um ambiente controlado (contexto controlado) ou se o teste será realizado no contexto de uso do usuário, como, por exemplo, no campo, em seu trabalho ou residência. O teste de campo (contexto de uso) é indicado para avaliações somativas (para determinar como o produto trabalha no mundo real). O teste de laboratório (contexto controlado) funciona para avaliações formativas, possibilitando alterações durante o processo (BARNUM, 2002).

Com a coleta e o registro de observações, é gerado um grande número de informações, que precisam ser organizadas para serem reportadas e interpretadas. Essas informações podem ser classificadas de diferentes formas, como, por exemplo, a abordagem a *top-down* e a *bottom-up*. A primeira provê maior consistência na análise das observações e começa a partir de uma gama de heurísticas consolidadas. Na segunda abordagem, a equipe de pesquisa identifica a *posteriori* as categorias dos problemas observados e o modo como serão agrupados. As diferentes abordagens de análise apresentam vantagens e desvantagens e funcionam melhor em situações diversas (AGNER, 2007).

## **3.1. Métodos de inspeção**

Os métodos de inspeção são usados sem a presença dos usuários: o próprio avaliador examina a interface, seguindo critérios pré-estabelecidos, com vários objetivos: identificar os problemas, classificá-los e verificar a freqüência da ocorrência desses problemas, entre outros. Com base nessa análise, os problemas são priorizados para a sua correção.

Um dos métodos de inspeção mais utilizado é a *Avaliação Heurística*. Nessa avaliação, os pesquisadores analisam as interfaces para verificar os problemas, baseados em heurísticas, como, por exemplo, as *Heurísticas de Nielsen* (NIELSEN, 2007). Essas heurísticas, apresentadas no QUADRO 1, descrevem propriedades desejáveis em uma interface com boa usabilidade.

## QUADRO 1 - As dez heurísticas de Nielsen

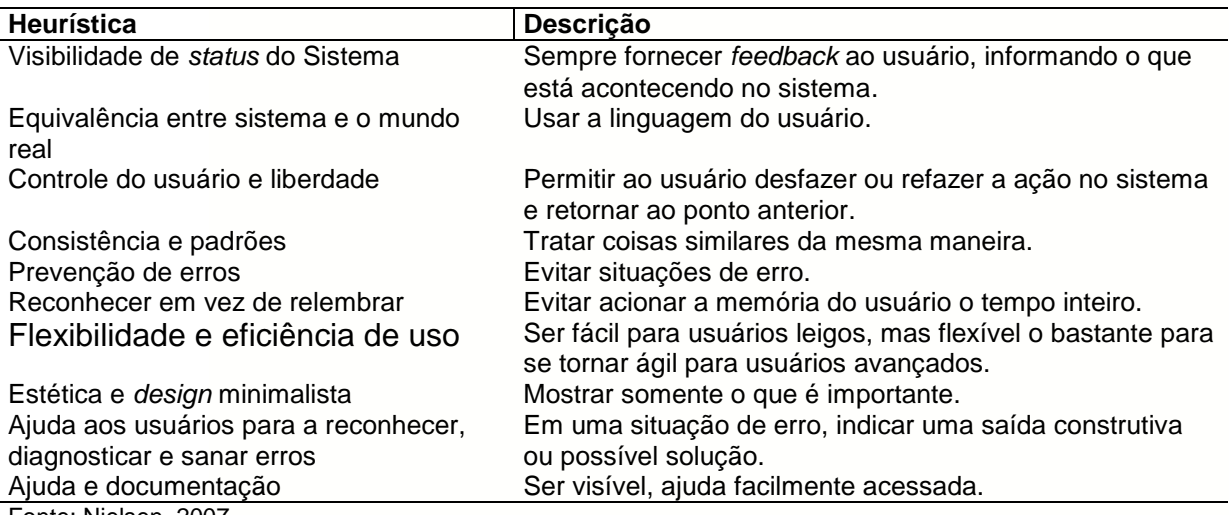

Fonte: Nielsen, 2007.

Os pesquisadores devem descrever cada problema, dando detalhes sobre sua gravidade, de que forma o princípio de usabilidade foi infringido, entre outros (CHAN, 1996). Atribui-se também a esses problemas um grau de severidade, pois a quantidade de problemas não é suficiente para a análise da usabilidade, visto que a gravidade do problema também é um elemento a ser considerado.

O QUADRO 2 mostra uma das formas de se atribuir um grau de severidade aos problemas de usabilidade (AGNER, 2007). Essa forma foi adotada na presente pesquisa. Após as etapas de avaliação, pode ocorrer uma discussão livre e deve ser realizada a consolidação dos problemas encontrados (DIAS, 2007).

## QUADRO 2 - Escala de graus de severidade

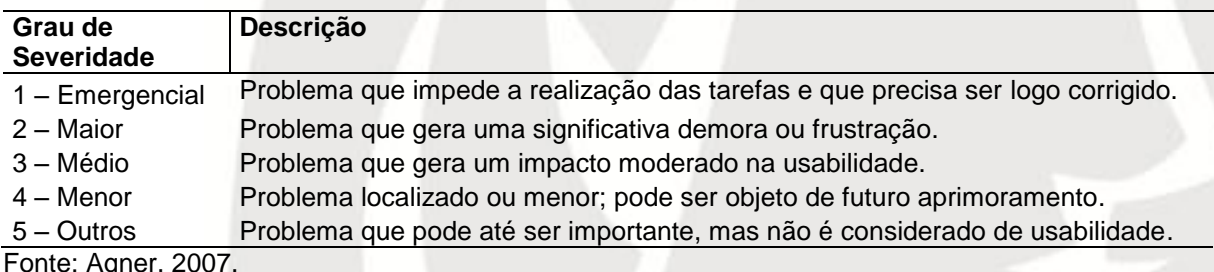

Fonte: Agner, 2007.

### **3.2. Métodos de observação com usuários**

Durante a avaliação da interface é importante envolver o usuário nesse processo, uma vez que o processo de produção de um *software* depende do fator humano. Os *softwares* são desenvolvidos dentro de um contexto social, logo se deve considerar o tipo de formação e o meio social do conjunto de usuários do sistema. Para criar produtos úteis para um grupo de pessoas é necessário identificar e compreender esse grupo: procurar saber como as pessoas realizam suas tarefas, o que pensam do seu ambiente de trabalho e a que tipo de imposições e limitações elas estão sujeitas (FERREIRA; NUNES, 2008).

Variações de personalidade e comportamento também influem no êxito de um sistema. Na maioria dos casos, a personalidade relaciona-se ao estilo cognitivo da pessoa, logo uma interface usada por duas pessoas com formações semelhantes, mas personalidades diferentes, pode ser amigável para uma e não ser para outra.

Ao envolver o usuário no processo de avaliação das interfaces, é possível entender melhor como esse usuário elabora o seu modelo mental a respeito do sistema computacional. Os modelos mentais são representações existentes na mente das pessoas, usadas para explicar, simular, predizer ou controlar objetos no mundo. Essas representações são externalizadas através dos modelos conceituais.

Nos métodos de observação com usuários, deve-se limitar o número de usuários participantes das avaliações a cinco. Esse total de usuários foi definido considerando-se as recomendações propostas por Jakob Nielsen (NIELSEN, 2000) para realizar avaliações com até cinco usuários desempenhando pequenas tarefas.

De acordo com essa recomendação, a coleta de dados com o primeiro usuário permite que um terço das informações necessárias seja obtida. Com os demais usuários, em geral, a coleta de dados captura essas mesmas informações e uma pequena quantidade de novas informações. Conforme o número de usuários aumenta, as informações coletadas começam a repetir-se e a coleta de novas informações diminui. Depois do quinto usuário, observam-se sempre as mesmas informações e pouco se aprende de novo. De acordo com a pesquisa de Nielsen, cinco usuários são capazes de detectar 85% dos problemas de usabilidade. Essas recomendações consideram que os usuários pertencem a um mesmo grupo que faz uso de um site em condições bastante similares.

Nas sessões de avaliação, é importante ao pesquisador conhecer o conteúdo lógico e estratégico que levou o usuário a tomar uma decisão durante a realização de uma tarefa, seja por um erro, um desvio, entre outros. Para isso, é necessário que os participantes verbalizem seus pensamentos durante ou após a sessão de avaliação (CYBIS, 2007). O pesquisador deve optar pela forma de verbalização mais adequada à sua pesquisa.

A técnica de verbalização simultânea consiste em solicitar aos usuários para pensarem em voz alta, enquanto usam a interface do sistema. "Ouvir os pensamentos de um usuário permite entender a razão de suas ações, e essas informações são muito valiosas" (NIELSEN & LORANGER, 2007, p. 06). Nesse tipo de verbalização, os usuários são estimulados a verbalizar seus pensamentos durante a execução das tarefas. Essa forma de verbalização desvia a atenção do usuário da execução da tarefa para a explicação da interação, o que pode sobrecarregar o usuário, levando-o a cometer erros na interação. Por esse motivo, recomenda-se que essa técnica seja usada em tarefas fáceis e com pessoas que não se sintam incomodadas em externar seus pensamentos (CYBIS; BETIOL; FAUST, 2007; DIAS, 2007).

Na verbalização consecutiva, o usuário é questionado sobre suas ações após a execução das tarefas em uma entrevista. Cabe ao pesquisador lembrar ao usuário como foi realizada a interação e solicitar a ele que faça seus comentários sobre a situação. Essa solução aumenta o tempo de duração dos testes, pois o pesquisador tem que relembrar ao usuário os acontecimentos durante a interação. Além disso, pode ser que este tenha esqueça a origem ou causa do problema ocorrido (CYBIS *et al.*, 2007; DIAS, 2007).

A técnica de observação de usuários tem como vantagem não tornar a identificação dos problemas ocorridos na interação totalmente dependente da descrição do usuário sobre sua própria interação com o sistema, feita durante a verbalização. Nem sempre o usuário consegue expressar totalmente sua experiência de uso (PRATES; BARBOSA, 2003).

3.2.1 Observação no contexto de uso dos usuários

Nos métodos de observação no contexto de uso, a avaliação ocorre em locais conhecidos do usuário (casa, trabalho, rua, escola). Essas observações permitem que o pesquisador observe a interação dos participantes com os *sites* em ambiente familiar a eles (PRATES; BARBOSA, 2003; PREECE *et al.,* 2005), ou seja, a interação acontece com as configurações de *hardware* e *software* que ele já utiliza. Porém as interrupções que ocorrem durante a interação por fatores externos ao processo de avaliação podem levar a falhas na interação que não sejam problemas do *software*, mas causados pela interrupção da tarefa (HENRY, 2008; CYBIS *et al.*, 2007). O número de pessoas que pode assistir ao teste pode ser reduzido, dependendo do espaço disponível.

Existem dois tipos principais de pesquisas com usuários: a pesquisa quantitativa (estatísticas) e a pesquisa qualitativa (*insights*) (NIELSEN, 2004). A pesquisa qualitativa apresenta resultados mais adequados. Isso ocorre porque os estudos sobre interfaces são conceituais e dependem da compreensão do comportamento humano.

#### 3.2.2. Observação em contextos controlados com usuários

Nos métodos de observação em um contexto controlado, a avaliação ocorre em ambientes monitorados, como laboratórios. Nessas observações, o pesquisador tem maior controle sobre interferências no ambiente (possibilidade de cancelar ou alterar ordem de execução de tarefas; isolamento do participante do mundo exterior; registro de todos os aspectos da interação e não somente baseado na descrição do usuário ou verificação posterior de vídeo) (HENRY, 2008; CYBIS *et al.*, 2007). Como o avaliador tem um controle maior das variáveis que influenciam na avaliação, é possível coletar dados mais precisos sobre diferentes usuários de modo a compará-los (PRATES & BARBOSA, 2003). Nessas observações, pode-se preparar o ambiente de forma que se torne fácil gravar e registrar as interações e o observador e mais pessoas da equipe de projeto podem assistir aos testes (HENRY, 2008; CYBIS *et al.*, 2007).

É possível usar cenários para melhor simular as situações de campo nos ambientes controlados. Cenários são utilizados para informar aos participantes o que devem fazer durante a sessão (DUMAS; REDISH, 1994). O cenário descreve as tarefas de uma maneira que retira a artificialidade do ensaio. Um bom cenário deve ser pequeno; redigido nas palavras do usuário e não do produto; deve ser claro, para que não haja dúvidas. Com base nesses cenários, elaboram-se entrevistas para serem conduzidas com os participantes. Essas entrevistas devem conter a descrição dos cenários e das tarefas, por escrito, e devem ser as mesmas para todos os participantes. Os cenários devem ser retirados de situações comuns aos participantes e deve-se evitar criar cenários com passo a passo (instruções).

### **4. Método de pesquisa**

A pesquisa, de caráter qualitativo e exploratório, teve seis etapas: (*a*) pesquisa bibliográfica e documental; (*b*) observações envolvendo usuários em seu contexto de uso; (*c*) escolha dos usuários que formaram a amostra; (*d*) convocação dos usuários para as entrevistas baseadas em cenários e tarefas; (*e*) realização das entrevistas baseadas em cenários e tarefas; (*f*) análise dos resultados.

a. Pesquisa bibliográfica e documental: em um primeiro momento, buscou-se compreender os princípios de usabilidade e suas implicações para as avaliações das interfaces, com um foco maior em usabilidade em dispositivos móveis. Foram estudadas algumas ferramentas e *softwares* que apoiam os profissionais avaliadores de interface, como gravadores de vídeo da interação e aplicativos sincronizadores da interface do PDA com o *notebook*, entre outros.

b. Observações envolvendo usuários em seu contexto de uso: os pesquisadores entraram em contato com os responsáveis pela PNAD Contínua para agendar um acompanhamento de algumas equipes em seus reais trabalhos de campo, onde o PDA é utilizado em seu contexto de uso. A intenção foi reconhecer os principais problemas enfrentados pelo uso do dispositivo móvel e compreender os prejuízos e as vantagens da coleta de dados com o PDA.

c. Escolha dos usuários que formaram a amostra: para analisar o público-alvo de entrevistadores da PNAD Contínua, foi elaborado um questionário *on-line*, com dez perguntas fechadas, contendo perguntas sobre o perfil do usuário, sua experiência com tecnologia e com as outras pesquisas do IBGE. Houve também a preocupação de perguntar se a pessoa gostaria de participar, caso fosse selecionada, além do dia da semana e os horários de sua preferência para as entrevistas. A intenção era, com base nessas informações, selecionar uma amostra de cinco a sete participantes para as *entrevistas de usabilidade*.

Em um momento inicial, discutiu-se a criação desse questionário *on-line* no *Google Docs* (GOOGLE DOCS, 2010), por ser um recurso disponível na *Internet*, sem custo, prático e rápido. Mas, devido à política interna de segurança de acesso a *Internet*, algumas páginas possuem restrições e essa opção foi descartada. Optou-se então por inserir esse questionário no próprio sistema gerencial da PNAD Contínua, onde o usuário realiza as suas tarefas diárias. Após essa decisão, os envolvidos no processo foram informados (em reuniões e por *e-mail*) sobre esse questionário e sobre os benefícios que seriam obtidos com as *entrevistas de usabilidade*.

O Rio de Janeiro foi o estado escolhido para responder ao questionário *on-line*, por ser a unidade que iria prosseguir com o teste-piloto da PNAD Contínua em 2010, além de ser de fácil acesso aos pesquisadores. Os usuários dessa unidade estão alocados em agências distribuídas pelo estado, predominantemente na capital.

O questionário *on-line* ficou disponível de 17/03/2010 a 17/04/2010. Após esse período, os resultados foram agregados e analisados, obtendo-se um total de 57 respostas, sendo que 29 usuários (51%) informaram que gostariam de participar das *entrevistas de usabilidade*. A amostra obtida é predominantemente do sexo masculino (70%), com idade entre 18 e 29 anos (66%), com curso superior incompleto (44%).

d. Convocação dos usuários para as entrevistas baseadas em cenários e tarefas: com base na amostra dos usuários que se candidataram e respeitando os percentuais da amostra obtida com o questionário *on-line*, foram selecionados seis participantes, sendo dois do sexo feminino e quatro do sexo masculino, com idade entre 18 e 29 anos e curso superior incompleto. Os contatos para o agendamento as entrevistas foram realizados por telefone e as entrevistas foram realizadas entre os dias 29/03/2010 e 14/04/2010, na Unidade Estadual do IBGE no Rio de Janeiro.

A inserção do questionário *on-line* no sistema gerencial provou ser eficiente por causa do rápido resultado e pelo simples fato da familiaridade do usuário com o sistema, visto que ele não precisava ir para outro ambiente para responder às questões.

e. Realização das entrevistas baseadas em cenários e tarefas: procurou-se entender os conceitos próprios do IBGE de abordagem ao informante e os conceitos da PNAD Contínua para construir os cenários, que são textos com situações comuns que ocorrem nos trabalhos de campo, redigidos utilizando o vocabulário do usuário. Esses cenários são apresentados no QUADRO 3 e foram retirados do próprio manual de treinamento do aplicativo. Após a criação dos textos dos cenários, foi realizada uma reunião para a análise desses textos, onde sugestões foram anotadas e consolidadas em oito cenários, abordando situações que foram consideradas interessantes para serem analisadas.

f. Análise dos resultados: foi utilizada a abordagem *top-down* a partir das heurísticas de Nielsen (NIELSEN, 2007), que descrevem propriedades desejáveis em uma interface com boa usabilidade (QUADRO 1). A abordagem desta pesquisa, ao partir de uma gama de princípios consolidados, gerou consistência na análise e na sua interpretação. Alguns desses resultados são apresentados mais adiante.

Como limitações do método de pesquisa pode-se dizer que houve uma resistência inicial por conta de alguns usuários para aceitar a participar das entrevistas, receosos que isto pudesse gerar mal-entendidos com os resultados. Mas, após algumas participações de outros funcionários, um número maior de pessoas mostrou interesse em colaborar, contando suas experiências e expondo seus maiores problemas, a fim de melhorar na usabilidade do aplicativo do PDA. Outras até disseram que gostariam de participar, mas eram de outros municípios mais distantes da capital (Itaguaí, Teresópolis, Macaé, entre outros) e alegaram que tinham dificuldades de ir até a capital para tais entrevistas. A possibilidade de "ouvir" usuários de outros municípios mais distantes da capital está nos planos de um trabalho futuro, onde os pesquisadores pretendem viajar até esses municípios para acompanhar esses usuários.

Outra dificuldade foi a alta rotatividade do quadro de entrevistadores, visto que quando alguns voluntários eram convocados, eles já tinham se desligado do IBGE, pois tinham passado para outros concursos.

### **5. Método proposto**

#### **5.1. Desenvolvimento**

Foi desenvolvido um método de observações, envolvendo usuários especificamente para ser aplicado com a participação dos entrevistadores do IBGE, que utilizam os PDAs (*Personal Assistant Digital*), dispositivos móveis para a coleta de dados durante a Pesquisa Nacional por Amostra de Domicílios Contínua (PNAD Contínua),

A PNAD Contínua é uma nova pesquisa do IBGE. Ela é o resultado da união de duas pesquisas veteranas do Instituto, a Pesquisa Mensal de Empregos (PME) e a Pesquisa Nacional por Amostra de Domicílios (PNAD) (IBGE, 2008). É um grande projeto, por isso o IBGE começou a testar a metodologia e o sistema a partir de outubro de 2009 nos seguintes estados: Pará, Pernambuco, Rio de Janeiro, São Paulo, Rio Grande do Sul e no Distrito Federal, prosseguindo com o teste no ano de 2010 somente com o Rio de Janeiro. Em 2011, a pesquisa será oficialmente implementada em todo o país (LEITÃO, 2009). A PNAD e a PME prosseguirão até 2013, onde serão extintas e substituídas pela PNAD Contínua. Essa nova realidade pretende ampliar a visão do mercado de trabalho no país e permitir uma investigação contínua sobre trabalho e rendimento.

A PNAD Contínua é composta por uma amostra de aproximadamente 179.000 domicílios, divididos em 3.328 municípios e tem como núcleo básico questões sobre trabalho e rendimento. Além dessas informações, vai investigar diversos outros temas adicionais durante o ano, tais como: Educação de Jovens e Adultos, Migração, Educação Profissional, Trabalho infantil, Fecundidade, Mobilidade social, Nupcialidade, Saúde, Segurança Alimentar, Tecnologia da Informação e Comunicação (TIC), Transferências de Renda e Uso do Tempo (IBGE, 2008). Para a coleta de dados da PNAD, foram desenvolvidos sistemas para PDA e sistemas de gerenciamento dos dados coletados.

Por solicitação da direção do IBGE, foi analisada a facilidade de uso do aplicativo desenvolvido para o dispositivo móvel. O método de observação escolhido representou uma variante flexibilizada dos testes de usabilidade de campo. A técnica de avaliação foi aplicada com a participação de usuários finais, os entrevistadores, que atuam nas visitas de campo.

O método criado para essa avaliação, chamado de *entrevistas de usabilidade,* procurou preservar as características essenciais de um método científico, para que houvesse credibilidade nas suas conclusões e durante a apresentação dos seus resultados. Foi semelhante (mas não idêntico) aos testes de usabilidade em campo frequentemente apresentados na literatura.

O método foi desenvolvido para atender às condições e às peculiaridades do contexto do IBGE, visando a institucionalizar a usabilidade e a conscientizar as equipes de desenvolvimento de sistemas para esse tipo de teste. Ele envolve duas abordagens clássicas de observação de usuários: observação em seu contexto de uso e observação em ambiente controlado.

#### 5.1.1 Observação no contexto de uso do entrevistador

Para entender como o usuário realiza seus trabalhos em campo, os pesquisadores acompanharam duas equipes de entrevistadores do IBGE em seu contexto de uso, ou seja, utilizando o PDA em uma real entrevista domiciliar da PNAD Contínua.

A PNAD Contínua é uma pesquisa com um grande espalhamento de sua amostra, abrangendo diversas áreas de um estado. Em cada área, existe uma lista de domicílios ou lugares, que devem ser visitados, selecionados aleatoriamente em um setor censitário. Com a intenção de conhecer diferentes condições de trabalho, foram selecionadas duas áreas da cidade do Rio de Janeiro, bem distintas entre si. Assim no primeiro dia, os pesquisadores acompanharam uma equipe para a realização de entrevistas no Alto Leblon, área nobre do Rio de Janeiro; no outro dia acompanharam uma equipe a vários bairros do subúrbio carioca. A intenção foi perceber as dificuldades de um usuário de PDA em diversos ambientes, com informantes de públicos-alvo com comportamentos distintos e delinear possíveis comparações e diferenças entre essas situações, para perceber como esses fatores influenciam na coleta dos dados, utilizando o PDA. Como a identidade dos informantes e os dados fornecidos por ele são sigilosos e protegidos por lei, não foi possível realizar filmagens e nem registro fotográfico nessas entrevistas domiciliares. Nesse caso, um teste de usabilidade, utilizando gravações no contexto de uso do PDA não seria aplicável, visto que a política interna do IBGE não permite tal conduta.

Assim, os autores do presente artigo acompanharam o trabalho de campo, desde o momento inicial. Observou-se primeiramente que os entrevistadores devem seguir um roteiro, que consiste de domicílios que devem ser visitados em prazos predeterminados por um calendário de coleta.

No primeiro dia, participaram de uma visita de campo no Alto Leblon. Para receber o roteiro de visita, o entrevistador teve que comparecer com o seu PDA na unidade regional em que ele era alocado, onde ele recebeu uma cópia impressa, contendo os endereços do setor a ser visitado. Com esse relatório em mãos, ele conectou o seu PDA com um cabo em um computador ligado à rede do IBGE e acessou o sistema gerencial da PNAD Contínua, onde buscou as informações desse setor e, utilizando esse sistema, transferiu-as para o seu PDA.

Antes de sair a campo, ele verificou se a bateria de seu PDA estava carregada. Como a bateria tinha carga suficiente, ele saiu a campo com o roteiro de visita e o PDA para realizar as entrevistas. Junto com o entrevistador seguiram dois pesquisadores e um supervisor.

Ao encontrar um domicílio selecionado, o entrevistador procurou ser cordial com o porteiro e pediu para que ele entrasse em contato com o morador, explicando que estava realizando uma pesquisa para o IBGE. Observou-se que, além da preocupação com o PDA, o entrevistador tem que ter facilidade de comunicação e persuasão, além de demonstrar confiança e capacidade de explicar sobre os conceitos da pesquisa. Ele precisa estar vestido adequadamente, ter um vocabulário apropriado e deve ser identificado por um crachá, que o identifique como um funcionário do IBGE. O desempenho do entrevistador na abordagem ao informante é fundamental para o sucesso do trabalho. Logo qualquer dificuldade com o manuseio do PDA pode comprometer toda a entrevista, pois o seu uso incorreto pode despertar pouca credibilidade.

O entrevistador também deve estar preparado para quebrar a resistência de alguns informantes e ter sensibilidade para evitar possíveis situações desagradáveis. Caso não consiga contornar essas situações, o supervisor pode usar a sua habilidade na tentativa de aproximar o contato.

O informante, após o contato do porteiro, aceitou o acesso. Seguiram até o domicílio do informante o entrevistador e dois pesquisadores, enquanto que o supervisor aguardou na portaria. O entrevistador iniciou o contato, expondo ao informante o objetivo da pesquisa e os benefícios dos resultados para o país. Ele também deixou claro que os dados a serem fornecidos seriam sigilosos, protegidos por lei e que seriam usados para fins estatísticos. Ele ligou o seu PDA para começar a entrevista. O PDA possui um aplicativo com um questionário eletrônico, com críticas de consistência para impedir que erros sejam introduzidos e um fluxo de perguntas preestabelecido, permitindo perguntar ao informante somente o relevante. O entrevistador sentou-se no local indicado pelo informante, mas logo foi forçado a reacomodar-se devido à luminosidade que incidia sobre o seu PDA, impedindo a sua operação. O entrevistador leu as perguntas apresentadas pelo questionário no seu PDA e clicou com a caneta própria do equipamento na tela *touch-screen*, marcando as respostas que o informante forneceu. A entrevista foi conduzida em tom informal e o informante passou a conversar com muito mais detalhes do que o que estava sendo estritamente perguntado, inclusive relatando um pouco da história de sua vida. Isso gerou a necessidade de uma boa dose de interpretação por parte do entrevistador. O informante disse que na casa moravam três pessoas (incluindo ele) e respondeu por todos.

Na marcação das respostas do PDA, ficou claro que o entrevistador precisou de um tempo considerável entre as perguntas do questionário. Durante esses intervalos, clicava diversas vezes na tela do dispositivo móvel com a sua caneta para avançar entre as perguntas. Muitas vezes o informante mostrou-se um pouco entediado, esperando a próxima pergunta. O entrevistador seguiu até a última pergunta do questionário. Com o término da entrevista, o entrevistador agradeceu a atenção do informante e seguiu para os demais domicílios de seu roteiro, sempre acompanhado pelos pesquisadores. O entrevistador disse que a entrevista ficou dentro do tempo normal de uma hora (considerando-se uma família com três pessoas). Informou ainda que costuma realizar, em média, cerca de três entrevistas da PNAD Contínua a cada dia.

No segundo dia, os dois pesquisadores seguiram uma equipe em um trabalho em vários bairros do subúrbio carioca. Essa equipe era formada por duas entrevistadoras e um supervisor. Os pesquisadores encontraram o supervisor na unidade estadual do IBGE e seguiram com ele para um dos locais, a fim de encontrar as entrevistadoras e começar os trabalhos. Chegando ao local marcado, as entrevistadoras já estavam com seus PDAs carregados com as informações dos setores e com os roteiros a serem seguidos, pois já tinham comparecido no dia anterior na agência. Seguindo o roteiro, tentaram encontrar os moradores nos domicílios selecionados, mas muitos não estavam em casa ou não podiam atender naquele momento, pedindo que retornassem em outro horário. Algum tempo depois, conseguiram acessar uma informante, que se propôs a responder à pesquisa. Sob um sol forte e em pé, a entrevistadora realizou a entrevista na porta da casa da informante, do lado externo. Observou-se a dificuldade de visualização na tela do PDA por causa da luz solar, incidindo na tela do PDA. Ficou destacada a grande experiência e cordialidade da entrevistadora, que, mesmo com os obstáculos apresentados, pôde realizar a entrevista com sucesso.

#### 5.1.2 Observação em um ambiente controlado

Nas sessões em laboratório, os pesquisadores chegavam ao local marcado com pelo menos meia hora de antecedência para escolher uma sala apropriada e montar todo o aparato. Essa sala deveria ser um ambiente calmo, sem influência sonora e bem iluminado. Foi utilizado um laboratório portátil composto por um *notebook* equipado com *software* para captura de telas (*Camtasia Studio 6*), *webcam*, microfone, *Windows Mobile Device Center* e um aplicativo sincronizador da interface do PDA com o *notebook* (*ActiveSync 4.5*). Esse laboratório é mostrado na FIG. 1.

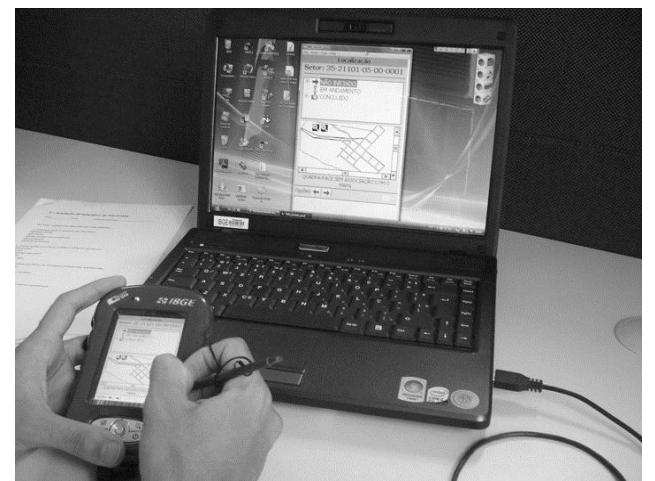

Figura 1. Laboratório de usabilidade portátil com sincronização da interface do PDA. Fonte: Foto tirada por um dos pesquisadores.

Inicialmente considerou-se que a primeira sessão seria um teste piloto. O objetivo foi verificar o entendimento dos cenários e se os equipamentos funcionavam corretamente. O teste piloto foi realizado no dia 29/03/2010 com sucesso e percebeu-se que não havia necessidade de mudanças. Nesse caso, os resultados desse participante foram válidos e incorporados aos resultados dos outros usuários.

Cada uma das seis sessões foi conduzida da mesma maneira. Antes da chegada do participante, os pesquisadores arrumavam a sala, ligavam e testavam os equipamentos. O PDA era sincronizado com o *notebook*. Quando o participante chegava, ele era recebido com cortesia e ofereciam-lhe um pequeno lanche. Antes de iniciar as avaliações, os pesquisadores apresentavam o objetivo da pesquisa e explicavam como seriam realizados o estudo e os procedimentos. Como exemplo, um vídeo gravado anteriormente era mostrado. Entendido o trabalho, solicitava-se ao participante a assinatura de um termo de ciência e autorização para a gravação, usando recursos de gravador de áudio em formato MP3 e um *software* que gera um vídeo de suas interações. Para evitar qualquer constrangimento, foi esclarecido que o foco da avaliação estava em suas interações com o PDA e não em avaliar a performance do participante (CYBIS *et al*., 2007; DIAS, 2007).

Uma vez aceito o termo de participação na pesquisa, foi aplicado um questionário de préteste com dez perguntas fechadas para identificar o perfil do participante. Respondido o questionário, foram iniciados os preparativos para as observações, propondo-se uma tarefa de cada vez para o participante. Nas entrevistas, os participantes foram incentivados a exteriorizar seus pensamentos em voz alta, enquanto trabalharam nas tarefas e tinham suas atividades gravadas. O protocolo de verbalização tem grande validade, pois os dados obtidos refletem o uso do artefato, e não simples julgamentos dos participantes sobre a sua usabilidade, realizados a partir de sua memória. Para captar esses discursos, foi fornecido ao participante um *headphone* com um microfone acoplado. Este era devidamente colocado antes do início das gravações, com o auxílio de um dos pesquisadores.

Para construir os cenários, que são textos com situações comuns que ocorrem nos trabalhos de campo, procurou-se entender primeiramente os conceitos próprios do IBGE de abordagem ao informante e os conceitos da PNAD Contínua. Para redigir esses cenários, utilizou-se o vocabulário do usuário, retirado do manual de treinamento do aplicativo. As situações apresentadas nos cenários foram elaboradas a partir das observações dos pesquisadores e dos relatos dos usuários durante o acompanhamento às visitas de campo e a partir de sugestões dos desenvolvedores do sistema e dos responsáveis pela pesquisa. Os cenários criados são apresentados no QUADRO 3.

Todo o processo de avaliação foi registrado através da gravação em vídeo. Como o PDA estava sincronizado com o *notebook*, uma simulação da tela do PDA aparecia na tela do *notebook*. Portanto todo movimento que o participante realizava no PDA era simulado na tela do *notebook*. A *webcam*, por sua vez, também mostrava a imagem do participante na tela do *notebook*. Então, o *software* de gravação de vídeo capturava essas duas imagens da tela do *notebook*: a do participante no lado direito e a tela do PDA no lado esquerdo. O resultado mostra um vídeo com a imagem do participante, utilizando o aplicativo no PDA e a tela desse aplicativo. O interessante dessas duas imagens juntas é que foi possível observar e registrar as reações do participante, utilizando o aplicativo, juntamente com sua locução, pois, conforme dito anteriormente, ele era sempre estimulado a falar, enquanto interagia com o aplicativo.

Os pesquisadores observaram o processo e anotaram o que achavam interessante para futuras conclusões. Evitou-se interagir com o participante nesse momento para não influenciar em suas tarefas. Ao fim de cada tarefa, desligava-se a câmera e o arquivo era salvo com o nome do participante e o número do cenário. Era solicitado ao participante que ele revisasse parte do início do seu vídeo, para se ter certeza que foi gravado com sucesso.

| <b>Cenários</b>                                                                                       | <b>Tarefas</b>                                                                   | <b>Insumos</b>                                                                                                    |
|----------------------------------------------------------------------------------------------------|----------------------------------------------------------------------------------|----------------------------------------------------------------------------------------------------|
| Você está em campo, realizando<br>as entrevistas da PNAD Contínua,<br>utilizando o PDA. Você abriu um | Cadastre no aplicativo da<br>PNAD Contínua uma<br>família formada por estas 3    | Claudinei - pai, responsável pelo domicílio,<br>nascido em 07/08/1957.<br>Marineide - mãe, esposa, nascida em                                                     |
| domicílio e foi informado que ali<br>vive uma família com 3 pessoas.                                  | pessoas e confirme as<br>informações no PDA.                                     | 08/09/1978.<br>Sinclair - filho, nascido em 06/06/1990.                                                                                                    |
|                                                                                                    |                                                                                  | Observação - os três membros dessa família<br>são de cor parda.                                                                                                   |
| Ao continuar a entrevista, você<br>descobre que há mais uma<br>moradora a ser registrada nesse        | Altere a relação de<br>pessoas dessa família e<br>acrescente a avó de            | Iracema – avó de Sinclair e mãe de<br>Marineide, dona de casa, nascida em<br>29/02/1930, cor parda.                                                               |
| domicílio.                                                                                            | Sinclair com o seguinte<br>perfil:                                               |                                                                                                    |
| No mesmo dia, você continuou o<br>trabalho de coleta e abriu outro<br>domicílio, dessa vez com 5      | Cadastre 2 famílias<br>formadas por essas 5<br>pessoas.                          | Aparecida – esposa de Ivonaldo e mãe de<br>Ivonete, cor parda, nascida em 13/01/1964,<br>dona de casa.                                                            |
| pessoas, formando 2 famílias.                                                                         |                                                                                  | Ivonaldo - esposo de Maria Aparecida,<br>nascido em 09/12/1958, cor parda. É o chefe<br>da casa. Trabalha como taxista.                                           |
|                                                                                                    |                                                                                  | Ivonete - filha do casal, cor branca, nascida<br>em 03/11/1988. Trabalha como funcionária<br>em uma fábrica de tecidos.                                           |
|                                                                                                    |                                                                                  | Severino - esposo de Ivonete, cor branca,<br>nascido em 05/06/1990. Está procurando                                                                               |
|                                                                                                    |                                                                                  | emprego há vários meses.<br>Otávio - irmão de Severino, cor preta, nascido<br>em 25/04/1988. Ocasionalmente elabora e<br>vende sanduíches na praia de Copacabana. |
| Ao continuar a entrevista, você<br>conversou com outro informante e                                   | Exclua Otávio, irmão de<br>Severino, da tabela de                                |                                                                                                    |
| concluiu que uma das pessoas<br>registradas deveria ser excluída<br>da lista.                         | pessoas residentes no<br>domicílio. Não se esqueça<br>de validar as informações. |                                                                                                    |
| Você agora vai dar continuidade a<br>uma entrevista iniciada no mês                                   | Salve o backup da<br>entrevista corrente e abra a                                |                                                                                                    |
| anterior. Desse modo, você vai<br>precisar abrir o arquivo que está<br>na área de backup do seu PDA.  | entrevista do mês anterior.                                                      |                                                                                                    |
| No meio da entrevista, você notou<br>que seria necessário fazer                                       | Altere os rendimentos dos<br>moradores da seguinte                               | Trabalho principal de Mauro - R\$ 537,00 em<br>dinheiro e R\$ 50,00 em produtos;                                                                                  |
| correções nas informações de<br>rendimentos                                                           | forma:                                                                           | Fundo de pensão de Sandra - R\$ 120,00                                                                                                    |
| Durante a entrevista, você<br>precisou consultar uma das<br>respostas anteriores para se              | Visualize qual foi a<br>resposta sobre o número<br>de horas trabalhadas por      |                                                                                                    |
| certificar de que está correta.                                                                       | Mauro                                                                            |                                                                                                    |
| Você teve que interromper a                                                                           | Anote o telefone do                                                              |                                                                                                    |
| entrevista; você vai combinar um                                                                      | informante e escreva um                                                          |                                                                                                    |
| outro dia para terminar o<br>questionário.                                                            | lembrete para telefonar na<br>quinta-feira, entre 8:00<br>horas e meio-dia.      |                                                                                                    |
|                                                                                                    |                                                                                  |                                                                                                    |

QUADRO 3 - Cenários e Tarefas Executados nas Sessões de Testes

Fonte: Coleta de dados.

Após o término de todas as tarefas, o participante respondia um questionário pós-teste para avaliar o aplicativo do PDA, que era composto por onze perguntas fechadas e três perguntas abertas, no qual ele podia sinalizar as suas facilidades e as suas dificuldades. Com base nessas respostas, os pesquisadores realizavam uma entrevista aberta, gravada em áudio, dando a liberdade ao usuário de explicar as suas colocações nesse questionário. Para finalizar, era oferecido ao participante um pequeno presente por sua colaboração. A média de duração do processo inteiro foi de uma hora e meia.

Em cada sessão estavam presentes apenas um participante e dois pesquisadores, observando, registrando problemas, comentários e comportamentos. Esses pesquisadores ficavam sempre posicionados junto ao participante, um de cada lado.

Algumas das sessões tiveram um convidado, que era membro da equipe de desenvolvimento do aplicativo. Os pesquisadores fizeram esse convite com a intenção de mostrar o trabalho que estava sendo desenvolvido e sensibilizar para a importância da usabilidade no desenvolvimento de sistemas, para começar a disseminar essa cultura no Instituto.

Esse tipo de entrevista baseada em cenários e tarefas mostrou-se apropriado ao contexto específico: após uma breve explicação inicial de objetivos, a iniciativa contou com a adesão dos participantes, que foram responsáveis por dar uma excelente contribuição com a sua visão da usabilidade do dispositivo móvel.

#### **6. Análise dos resultados**

### **6.1 Resultados das observações envolvendo usuários em seu contexto de uso**

Nos acompanhamentos em campo, junto aos usuários em seu contexto de uso, percebeu-se a importância da usabilidade na construção de aplicativos para os PDAs. Tais equipamentos possuem limitações físicas, como telas e teclados reduzidos. A navegação intuitiva e a identificação de conteúdo são consideradas necessidades absolutas em aplicações em dispositivos móveis. Em geral, usuários em ambientes fixos concentram-se melhor, enquanto que em ambientes móveis tendem a se distrair mais em função das outras atividades que acontecem no ambiente. Os diversos detalhes do projeto de cada tela devem ser estudados cuidadosamente, baseando-se nas informações fornecidas pelos usuários (LOUREIRO, 2003).

Algumas dificuldades são inerentes a esse tipo de equipamento. Como são utilizados em ambientes externos, precisam ter capacidade de suportar condições ambientais adversas (calor, frio, umidade, seca, luz natural e artificial), dependendo do local de uso. Além disso, o equipamento é utilizado em locais de acesso difícil. O público-alvo que utiliza o PDA também é um desafio a ser considerado, pois o trabalho de campo é realizado com milhares de pessoas de variadas capacidades e localizações geográficas (SIMÕES *et. al*, 2007). A mobilidade impõe limites físicos, visuais e cognitivos ao usuário (BURZAGLI *et. al*, 2007). Somam-se a esses fatores a dificuldade de acesso a alguns domicílios por diversos fatores (áreas de alto risco, distantes, em condomínios de alto luxo), onde cada vez mais o informante tem restrições ao receber o entrevistador do IBGE. Para registrar tais dificuldades, os pesquisadores reuniram relatos dos entrevistadores sobre o uso do PDA no ambiente externo. O contraste das cores da tela do PDA em contato com a luz solar foi o problema mais citado nesses relatos, então os pesquisadores fotografaram o PDA sob a incidência da luz do sol e puderam conferir tais desvantagens.

#### **6.2. Resultados das observações das entrevistas em um ambiente controlado**

No questionário de pós-tarefas, o aplicativo foi bem avaliado pelos entrevistados, ou seja, ele foi considerado completo, simples e com boa facilidade de aprendizado e de uso. Apesar desse registro, as imagens gravadas nos vídeos das interações dos participantes com o aplicativo do PDA mostram que alguns princípios de usabilidade foram violados, em graus variados.

Os problemas de usabilidade analisados nessas imagens foram categorizados e reunidos, de acordo com as dez regras heurísticas citadas por Nielsen (NIELSEN, 2007), sendo atribuído para cada problema um grau de severidade (AGNER, 2007). O QUADRO 5 mostra o resultado dessa análise.

QUADRO 5. Princípios Heurísticos e os Graus de Severidade, Associados aos Problemas **Encontrados** 

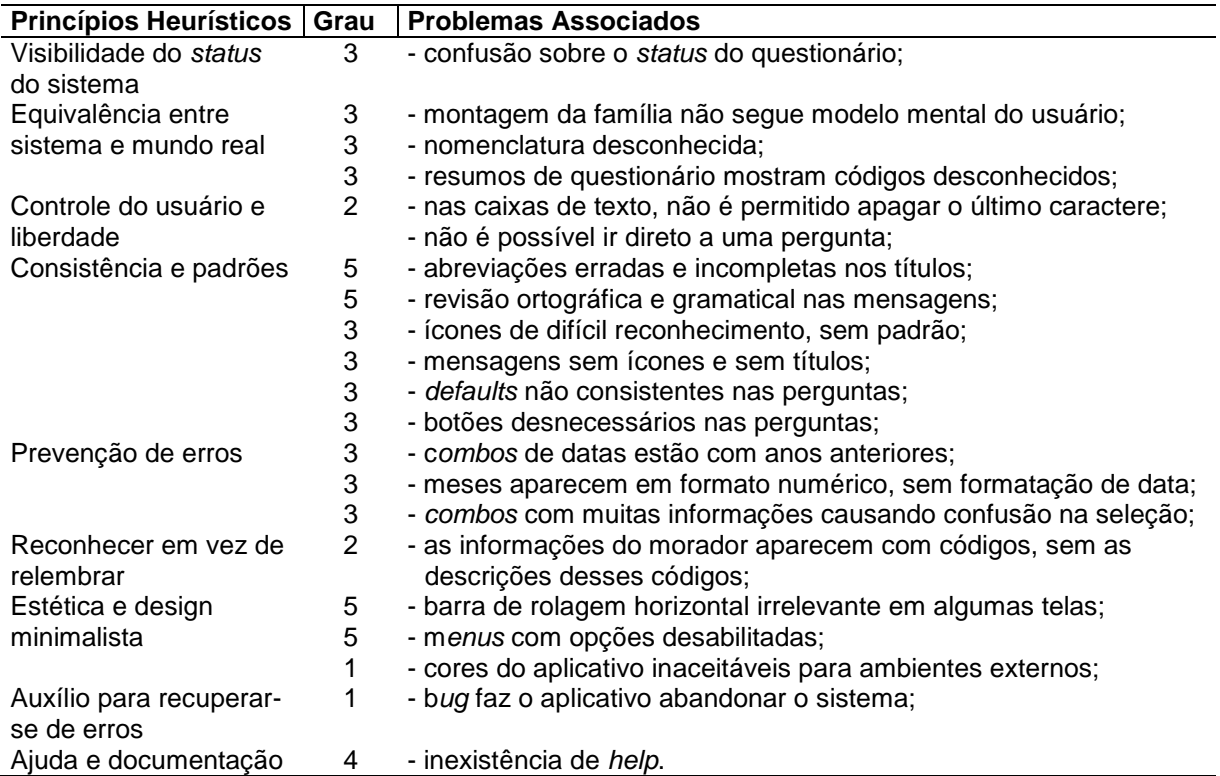

Fontes: Nielsen, 2007, Agner, 2007, Coleta de dados

### **7. Considerações finais**

O presente artigo apresentou um método de observações, envolvendo usuários, constituído por entrevistas baseadas em cenários e tarefas, chamado de *entrevista de usabilidade* . Foi desenvolvido para ser aplicado aos entrevistadores que usaram PDAs (Personal Assistant Digital) durante a Pesquisa Nacional por Amostra de Domicílios Contínua (PNAD Contínua), conduzida pelo IBGE. O método proposto teve duas etapas: uma, que consistiu em observar os usuários do PDA em seu contexto de uso, isso é, no campo, e outra que envolveu uma observação em um ambiente controlado, isso é, em um laboratório.

A expressão *entrevista de usabilidade* (ou *entrevista baseada em cenários e tarefas*) foi cunhada para evitar gerar ansiedade nos participantes e para evitar sugerir que estão sendo "testados" - pois o teste é, na verdade, do *software*. Além disso, os entrevistadores estão acostumados ao termo "entrevista", devido a seu próprio trabalho. A *entrevista de usabilidade* é fundamentada em cenários de uso, tarefas e declarações - registradas em áudio e vídeo. É um modo de avaliação essencialmente qualitativo e que gera *insights*.

A análise das observações feitas permitiu que os pesquisadores detectassem diversos problemas de usabilidade, em graus variados O método foi considerado satisfatório, pois envolve um teste de usabilidade: teste de custo baixo, fácil aplicação e rápida condução, o que permite que ele seja facilmente contextualizado para outros cenários, como avaliação de *websites*, *intranets*, processos automatizados, ambientes de educação à distância e demais *softwares* para dispositivos móveis de coleta de dados em pesquisas estatísticas domiciliares. Por ter sido adaptado ao contexto dos participantes, o teste foi criado com a preocupação de deixá-los à vontade e para que não se sentissem constrangidos por estarem sendo observados. Outro benefício é a possibilidade de dar voz ao usuário final que, dessa forma, sente-se motivado por estar sendo ouvido e poder dar a sua contribuição para o aprimoramento dos sistemas do IBGE.

Entretanto o método da *entrevista de usabilidade* apresentou algumas desvantagens, como ocorre com os testes de campo: não se pode controlar o ambiente; o pesquisador não pode ser removido do ambiente; e a atenção do usuário pode ser perturbada por fatores fora do teste. Puderam-se observar as interferências dos ambientes, típicas dos estudos de campo: níveis diversos de ruído, entrada de colegas de trabalho ou da chefia na sala de entrevistas, pessoas servindo água e cafezinho, conversas paralelas, entre outras.

Com esses conceitos, busca-se contribuir no desenvolvimento das aplicações de dispositivos móveis na Instituição para facilitar e agilizar cada vez mais a coleta de dados. As conclusões e os resultados deste estudo, assim como as sugestões para a solução dos problemas, foram repassados para a equipe de desenvolvimento para futuras implementações. Além disso, esses dados foram expostos em um seminário para outras equipes de desenvolvimento, com o objetivo de institucionalizar a usabilidade no IBGE.

### **Referências**

AGNER, L.; MORAES, A. (orientador). Arquitetura de Informação e Governo Eletrônico: Diálogo Cidadãos-Estado na World Wide Web – Estudo de Caso e Avaliação Ergonômica de Usabilidade de Interfaces Humano-Computador. Tese de Doutorado – Departamento de Artes e Design, Pontifícia Universidade Católica do Rio de Janeiro. Rio de Janeiro, 2007. 354p.

ALBERTIN, A. L. Valor estratégico dos projetos de tecnologia de informação. *Revista de Administração de Empresas*, São Paulo, v. 41, n. 3, p. 42-50, jul./set, 2001.

BARNUM, C. M. Usability testing and research. *New York: Pearson Education,* 2002. 428p.

BURZAGLI, L. *et al.* Accessibility and Usability Evaluation of MAIS Designer: A New Design Tool for Mobile Services. Universal Access in HCI, Part II, HCII 2007, LNCS 4555, pp. 275– 284, 2007.

CHAN, S., ROCHA, H. V. Estudo Comparativo de Métodos para Avaliação de Interfaces Homem-Computador. Universidade de Campinas – UNICAMP, Instituto de Computação – IC. Setembro de 1996. Disponível em: [<http://www.ic.unicamp.br/~reltech/1996/96-05.pdf>](http://www.ic.unicamp.br/~reltech/1996/96-05.pdf). Acesso em: 04 nov. 2009.

CYBIS, W., BETIOL, A.; FAUST, R. *Ergonomia e Usabilidade*: Conhecimento, Métodos e Aplicações, São Paulo: *Novatec,* 2007.

DIAS, C. *Usabilidade na Web*: criando portais mais acessíveis, 2 ed., Rio de Janeiro:.Alta Books, 2007.

DUMAS, J. ; REDISH, J. C. A practical guide to usability testing. Norwood, NJ; Ablex Publishing, 1994.

EINSFELD, K., EBERT, A.; WÖLLE, J. Interconnected media for human-centered understanding - *Proceedings of the international workshop on Human-centered multimedia* - Augsburg, Bavaria, Germany, p. 67- 76, 2007.

FERREIRA, S.; NUNES, R*. e-Usabilidade*, Rio de Janeiro: LTC, 2008.

GOOGLE DOCS. Disponível em: [<http://docs.google.com/>](http://docs.google.com/). Acesso em: 07 mar. 2010.

HENRY, S. L. (Ed.), Web Content Accessibility Guidelines (WCAG) Overview. World Wide Web Consortium. Disponível em: <http://www.w3.org/WAI/intro/wcag.php>. Acesso em: 02 mar. 2008.

IBGE. Instituto Brasileiro de Geografia e Estatística. Quinto Fórum do Sistema Integrado de Pesquisas Domiciliares por Amostragem. Disponível em: <http://www.ibge.gov.br/home/estatistica/indicadores/sipd/quinto\_forum/PNAD\_Continua\_Qu

estionario.pdf>. Acesso: 15 dez. 2008.

IBGE. Instituto Brasileiro de Geografia e Estatística. (2010). Principais Funções. Disponível em: [<http://www.ibge.gov.br/home/disseminacao/eventos/missao/insti tuicao.shtm>](http://www.ibge.gov.br/home/disseminacao/eventos/missao/instituicao.shtm). Acesso em: 29 mar. 2010.

LEITÃO, M. (2010). Brasil terá um retrato da nova dinâmica do trabalho. Disponível em: [<http://oglobo.globo.com/economia/miriam/posts/2009/08/05/brasil-tera-um-retra to-da-nova](http://oglobo.globo.com/economia/miriam/posts/2009/08/05/brasil-tera-um-retrato-da-nova-dinamica-do-trabalho-211361.asp)[dinamica-do-trabalho-211361.asp>](http://oglobo.globo.com/economia/miriam/posts/2009/08/05/brasil-tera-um-retrato-da-nova-dinamica-do-trabalho-211361.asp). Acesso em: 29 mar. 2010.

LOUREIRO, A. A. F. *et al*. (2008). Comunicação Sem Fio e Computação Móvel: Tecnologias, Desafios e Oportunidades. Minicurso apresentado no Congresso da Sociedade Brasileira de Computação. Campinas, SP. Ago. 2003. Disponível em: [<http://homepages.dcc.ufmg.br/~loureiro/cm/docs/jai03.pdf>](http://homepages.dcc.ufmg.br/~loureiro/cm/docs/jai03.pdf). Acesso em: 11 jun. 2008.

NIELSEN, J. (2000). Why You Only Need to Test With 5 Users. Disponível em: <http://www.useit.com/alertbox/20000319.html>. Acesso em: 28 jul. 2008.

NIELSEN, J. (2004). Risks of quantitative studies. Disponível em: <http://www.useit. com/alertbox>. Acesso em: 15 mar. 2004.

NIELSEN, J. (2007). Ten usability heuristics. Disponível em: <http://www.useit.com/ papers/heuristic/heuristic\_list.html>. Acesso em: 24 abr. 2007.

NIELSEN, J.; LORANGER, H. (2007). *Usabilidade na web.* S.P: Editora campus, 2007.

NORMAN, D. A. *The Invisible Computer: why good products can fall, the personal computer is so complex, and information appliances are the solution. Cambridge,* Massachusetts: MIT Press, 1999.

PRATES, R. O.; BARBOSA, S.D.J. (2003). Avaliação de Interfaces de Usuário – Conceitos e Métodos - *Jornada de Atualização em Informática (JAI) do XXIII Congresso da SBC*, v. 2, p. 245-293.

PREECE, J., ROGERS, Y; SHARP, H. *Design de Interação: além da interação homemcomputador,* 1 ed, Porto Alegre: Bookman, 2005.

SIMÕES, P. C. M. *et al.* (2007). Experiência: Coleta de dados por computadores de mão para censos de proporções continentais. Concurso Inovação na Gestão Pública Federal. Disponível em: <http://inovacao.enap.gov.br/index.php?option=com\_ docman&task=doc\_view&gid=277>. Acesso em: 11 jun. 2009.

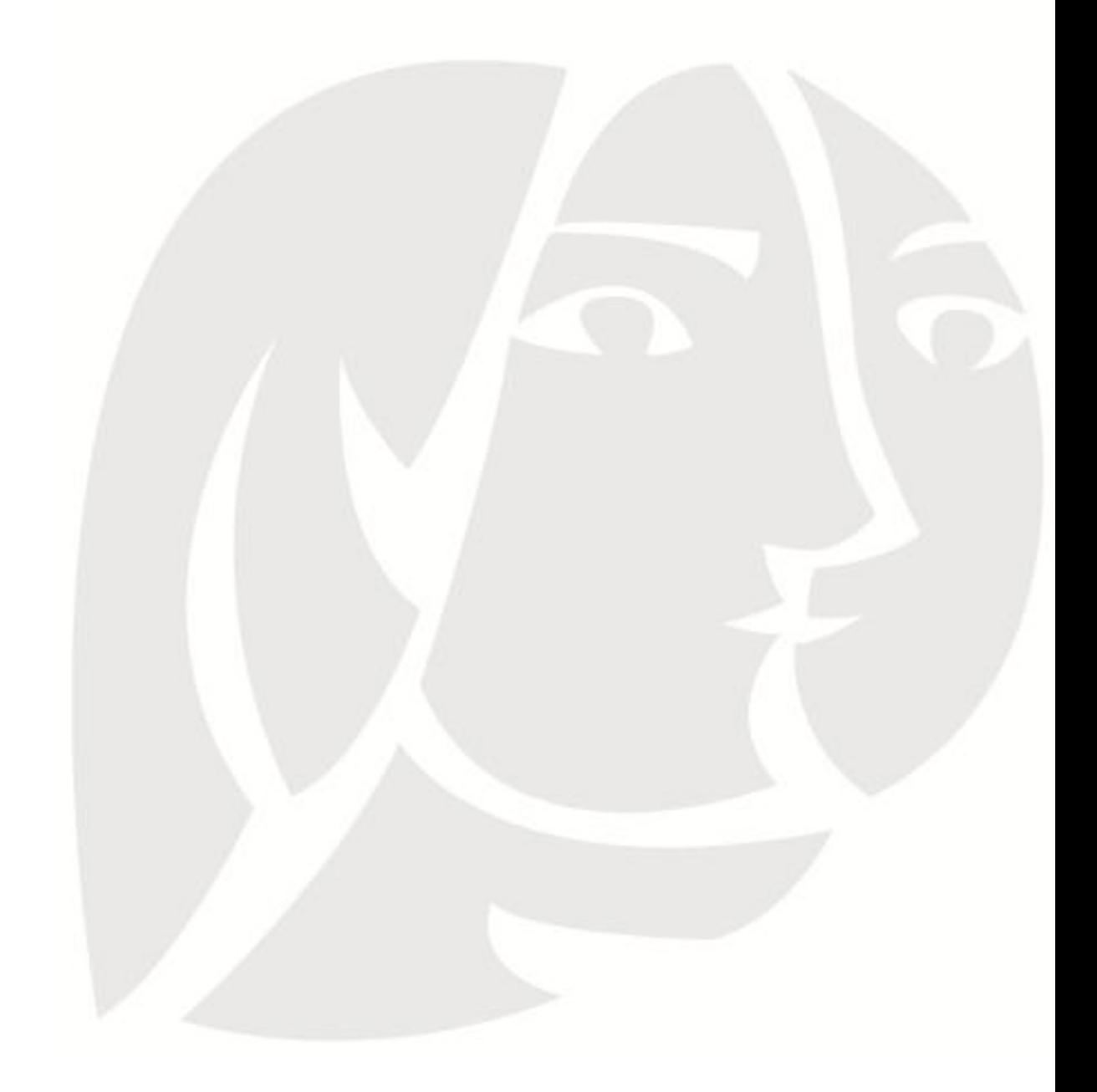